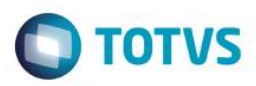

# **SISTEC**

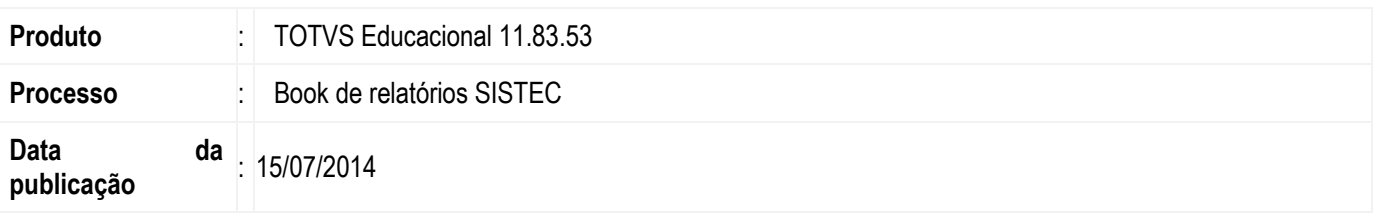

O SISTEC é o Sistema Nacional de Informações da Educação Profissional e Tecnológica, que disponibiliza mensalmente informações sobre os cursos técnicos de nível médio, suas respectivas escolas e alunos matriculados. Como o SISTEC ainda não oferece um mecanismo automatizado para troca de informações (como acontece com o CENSO) será incorporado ao book de relatórios do TOTVS Educacional um conjunto de relatórios que tem como finalidade facilitar o processo de cadastro no SISTEC.

# **Desenvolvimento/Procedimento**

1. **Relatório da Unidade de Ensino (EDUREL0065 - SISTEC - Unidade de Ensino)** – contém uma listagem das unidades de ensino com seus respectivos diretores e níveis de ensino. Essas informações são inseridas no sistema nos seguintes cadastros:

## **Acesse Gestão Fiscal | Filial**

Cadastrar as informações relativas à Identificação e endereço

#### **Acesse Gestão Fiscal | Filial | Dados Educacionais**

Cadastrar as informações relativas à autorização de funcionamento da unidade de ensino

#### **Acesse Gestão Fiscal | Filial | Dados Educacionais | Nível de Ensino por filial**

Cadastrar os níveis de ensino da unidade de ensino

#### **Acesse Gestão Fiscal | Filial | Dados Educacionais | Diretores por filial** Cadastrar diretores (as) e secretários (as)

## **Acesse Gestão Fiscal | Filial | Dados para o Censo Escolar e SISTEC**

Para o SISTEC as informações importantes são:

- Aba "Características"
	- o Código INEP
	- o Dependência administrativa da unidade de ensino
	- o Sistema de ensino responsável pela regulação
	- o Possui ouvidoria
	- o Tem autonomia para criar curso
	- o Realiza acompanhamento pedagógico dos estudantes
- Aba "Dependências"
	- o Instalações apresentam condições de acesso para pessoas com deficiência
	- o Existem banheiros adaptados
	- o Existem bebedouros e telefones instalados que permitem acessibilidade
	- o Existem vagas reservadas em estacionamentos nas proximidades da instituição de ensino

as ca

documento é de propriedade da TOTVS. Todos os direitos

vados."

Este documento è de propr

edade da TOTVS, Todos os

"sopen

eter

documento è de propiriedade da TOTVS. Todos os direitos reserv

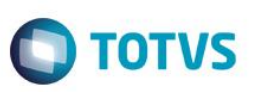

2. **Relatório de Cursos (EDUREL0066 - SISTEC - Cursos)** – contém uma listagem dos cursos disponibilizados pelas unidades de ensino. Apenas são exibidos aqueles que possuam pelo menos uma matriz aplicada associada. Para tanto os seguintes itens devem ser cadastrados:

**Acesse Curso Acesse Curso | Habilitação (Série) Acesse Curso | Habilitação (Série) | Matriz Curricular Acesse Curso | Habilitação (Série) | Matriz Curricular | Matriz Aplicada**

Também são exibidos neste relatório: **Acesse Curso | Habilitação (Série) | Matriz Curricular | Matriz Aplicada** Lista de matrizes aplicadas

**Acesse Curso | Habilitação (Série) | Matriz Curricular | Competência** Lista de competências

**Acesse Curso | Habilitação (Série) | Habilitações relacionadas (Séries relacionadas)**  Lista de cursos relacionados – apenas para cursos de Formação inicial e continuada

- 3. **Relatório de Ciclo de Matrícula dos Alunos (EDUREL0067 - SISTEC - Ciclo de Matrícula dos Alunos)** contém uma listagem dos alunos matriculados nas matrizes aplicadas das unidades de ensino. Para serem listados devem respeitar as regras:
	- Período letivo deve estar em aberto
	- Aluno com matrícula ativa no período letivo
- 4. **Relatório de Turmas Oferecidas (EDUREL0068 - SISTEC - Turmas oferecidas - PRONATEC)** contém uma listagem com as turmas disponibilizadas.

#### **Acesse Turma**

Cadastrar as informações a respeito da turma

#### **Acesse Turma | Dados do censo escolar e SISTEC**

Cadastrar as informações relacionadas à PCD da aba de "Atendimento Educacional"

#### **Acesse Gestão Fiscal | Filial**

Cadastrar as informações a respeito da unidade de ensino

## **Acesse Matrizes Curriculares | Matriz Aplicada | Comissão Coordenadora**

Cadastrar o coordenador pedagógico

5. **Relatório de Solicitação de Inscrição da Instituição de Ensino no FIES (EDUREL0069 - SISTEC - Solicitação de inscrição da IE no FIES)** – para solicitar a inscrição no FIES a unidade de ensino deve preencher alguns formulários com informações sobre a mantenedora, corpo dirigente, corpo docente, estrutura curricular e estrutura institucional. Para facilitar tal processo este relatório faz a compilação das seguintes informações:

I. Mantenedora

#### **Acesse Serviços Globais | Coligada**

Cadastrar as informações das abas de identificação e endereço

II. Unidade de ensino

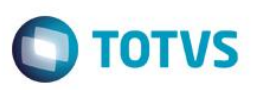

## **Acesse Gestão Fiscal | Filial**

Cadastrar as informações das abas de identificação e endereço

### **Acesse Gestão Fiscal | Filial | Dados para o Censo Escolar e SISTEC**

As informações importantes são:

- o Aba "Características"
	- Código INEP
	- Possui ouvidoria
	- Realiza acompanhamento pedagógico dos estudantes
- o Aba "Dependências"
	- Instalações apresentam condições de acesso para pessoas com deficiência
	- **Existem banheiros adaptados**
	- Existem bebedouros e telefones instalados que permitem acessibilidade
	- Existem vagas reservadas em estacionamentos nas proximidades da instituição de ensino

## **Acesse Curso | Habilitação | Habilitações relacionadas**

Serão listados todos os cursos / habilitações (séries) do tipo "Curso técnico" ou "FIC".

### III. Corpo Dirigente

### **Acesse Gestão Fiscal | Filial | Dados Educacionais | Diretores por filial** Será listado apenas o diretor (a).

IV. Corpo Docente

## **Acesse Professor**

Corpo docente por titulação: informações de identificação do professor e a definição de sua titulação.

## **Acesse Funcionário**

Corpo docente por função: definição da função do professor no Labore (lembrando que o escopo deste requisito levou em consideração apenas a integração com o Labore)

## **Acesse Professor | Dados para o Censo Escolar e SISTEC**

Corpo docente por tempo de experiência como docente e por tempo de experiência como docente na instituição, as informações importantes são:

- o Regime de Trabalho
- o Data início profissional como docente
- o Data início na instituição como docente

## **Acesse Turma | Turma / Disciplina | Professor da Turma**

Corpo docente por curso e regime de trabalho:

A partir deste vinculo pode-se apurar o número de professores de cada curso da unidade de ensino.

## V. Estrutura Institucional

## **Acesse Prédio/Bloco/Sala |Bloco| Sala**

Lista das salas agrupadas pelo tipo:

Cadastro das salas e definição dos seus respectivos tipos, as informações importantes são:

- o Tipo da sala
- o Descrição da sala
- o Área
- o Capacidade máxima

## **Acesse Prédio/Bloco/Sala |Bloco**

o Descrição do bloco

Este

 $\odot$ 

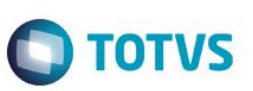

### **Acesse Prédio/Bloco/Sala**

o Descrição do prédio

Unidades bibliotecárias com a listagem dos tipos de publicação que possuem pelo menos um exemplar. **Acesse Unidade Bibliotecária**

o Descrição da Unidade

## **Acesse Publicações Acesse Publicações | Exemplares**

- o Cadastro das publicações vinculadas a um tipo de publicação
- o Cadastro dos exemplares da publicação
- **6. Cadastro de Eixo tecnológico** é um cadastro simples que permite a classificação dos cursos nos respectivos eixos tecnológicos, tendo incluído um lookup no cadastro de curso para informar o eixo tecnológico.

#### **Acesse Currículo e Oferta | Auxiliares | Eixo tecnológico**

Cadastrar as informações relativas ao eixo tecnológico: código, nome e descrição. Após o cadastramento o eixo tecnológico estará disponível para ser utilizado no cadastro de curso.

**7. Cadastro de Anexo Dados do Curso para o Censo Escolar SISTEC** é um anexo do cadastro de habilitações que permite definir o tipo de oferta, a escolaridade mínima, idade mínima do aluno e se permite oferecer bolsa.

**Acesse Currículo e Oferta | Cursos | Anexo | Habilitações | Anexo | Dados do Curso para o Censo Escolar SISTEC** Este anexo permite parametrizar vários dados para o censo escolar no curso e os novos campos mencionados está na aba "Mais detalhes". Os dados incluídos nesta aba são exibidos no relatório

- o **EDUREL0067 - SISTEC - Ciclo de Matrícula dos Alunos**
- o **EDUREL0068 - SISTEC - Turmas Oferecidas – PRONATEC**
- **8. Cadastro de Unidades bibliotecárias** é um cadastro dentro do módulo Biblioteca que permite cadastrar as unidades bibliotecárias da instituição neste cadastro foram incluídos campos para dados referente ao tamanho da área e sua capacidade.

#### **Acesse Módulo Biblioteca |Tabelas auxiliares | Unidades bibliotecárias**

Neste cadastro passa a ter os campos Área total (m2), Área total disponível para usuário (m2) e Capacidade.

 $\odot$ 

Este documento é de propriedade da TOTVS. Todos os direitos reservados

.<br>ര